### Flood Detection using Raspberry Pi

PRESENTED BY,

MOHAMMED NAUMAN SIDDIQUE

DEPARTMENT OF COMPUTER SCIENCE

OLD DOMINION UNIVERSITY

SPRING 2021

2021-04-05

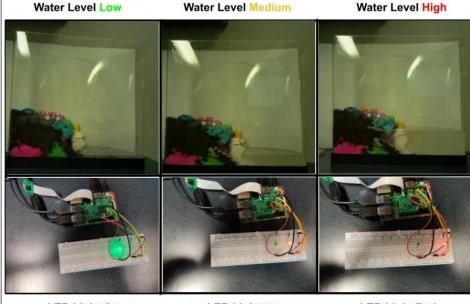

**LED Light Green** 

**LED Light Yellow** 

**LED Light Red** 

Automatic detection of the flood levels - preliminary results

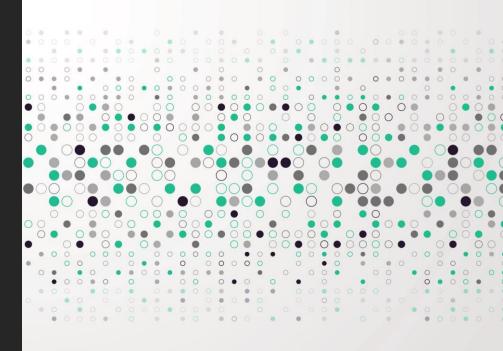

Timeline of Historical Flooding in Norfolk

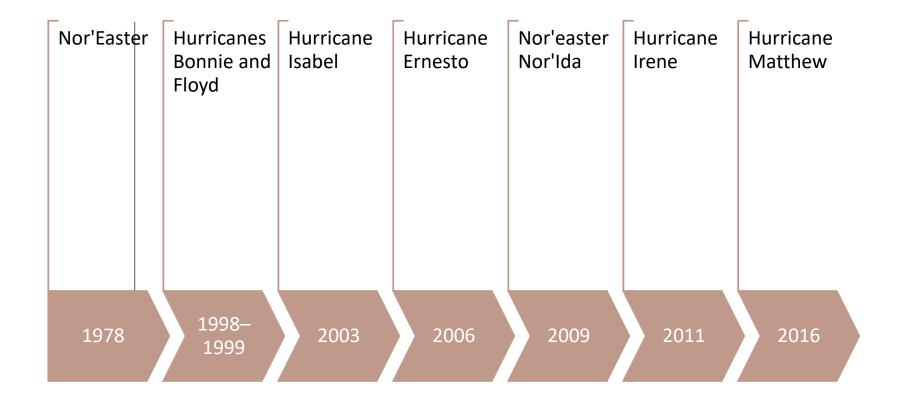

Reference: https://data.norfolk.gov/stories/s/FEMA-National-Flood-Insurance-Program-Redacted-Cla/gi5t-nkzw/

#### Introduction for the Project

Measure flooding levels using the Raspberry PI board and alert users by turning on the LEDs.

#### LED Lights Interpretation

| LED Light | Water Level | Threat Level |
|-----------|-------------|--------------|
| Green     | Low         | Safe         |
| Yellow    | Medium      | Alert        |
| Red       | High        | Danger       |

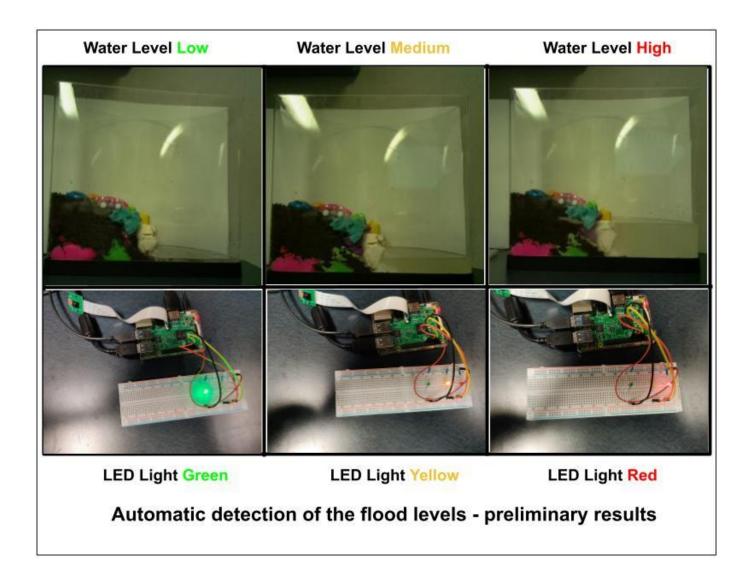

# Results from the Project

#### Equipment for the project

- 1. Fish Tank
- 2. Raspberry Pi Kit (3 or 4)
- 3. Raspberry Pi Camera
- 4. Bread Board
- 5. Three LED Lights (Red, Yellow, and Green)
- 6. Resistors (Minimum 3)
- 7. Jumper Wires

#### Raspberry Pi Kit

#### Taken from:

http://www.eleduino.com/Raspberr y-Pi-3-Super-Integrated-Computer-Kit-p10572.html

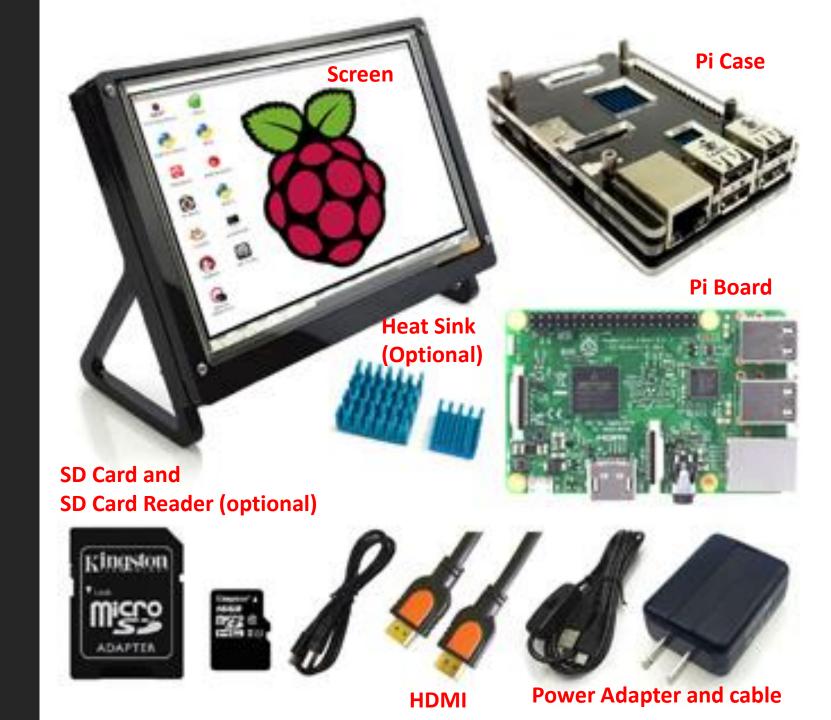

#### Raspberry Pi

Taken from:

https://projects.raspberrypi.org
/en/projects/raspberry-pigetting-started/2

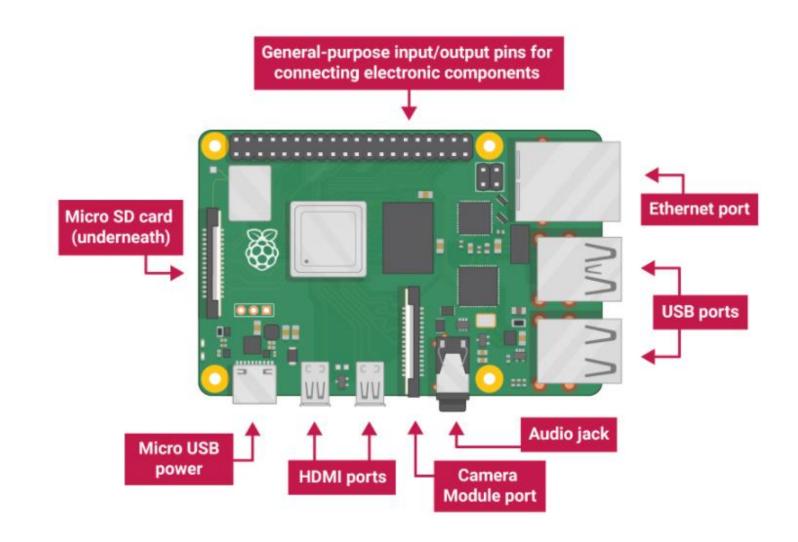

#### How to power up your Pi board?

- 1. Insert SD Card into your Pi Board
- 2. Connect Pi Board to a monitor screen using HDMI Cable
- 3. Connect Mouse and Keyboard to the USB Ports
- 4. Power Up your Pi board

#### Connect Pi Board to Internet

- Connecting Pi Board to Wi-Fi using User Interface
   https://www.raspberrypi.org/documentation/configuration/wireless/desktop.md
- 2. Connecting Pi Board to Wi-Fi using CLI <a href="https://www.raspberrypi.org/documentation/configuration/wireless/wireless-cli.md">https://www.raspberrypi.org/documentation/configuration/wireless/wireless-cli.md</a>
- 3. Connect Pi Board to LAN using Ethernet Port
  <a href="https://raspberrypi.stackexchange.com/questions/11684/how-can-i-connect-my-pi-directly-to-my-pc-and-share-the-internet-connection">https://raspberrypi.stackexchange.com/questions/11684/how-can-i-connect-my-pi-directly-to-my-pc-and-share-the-internet-connection</a>

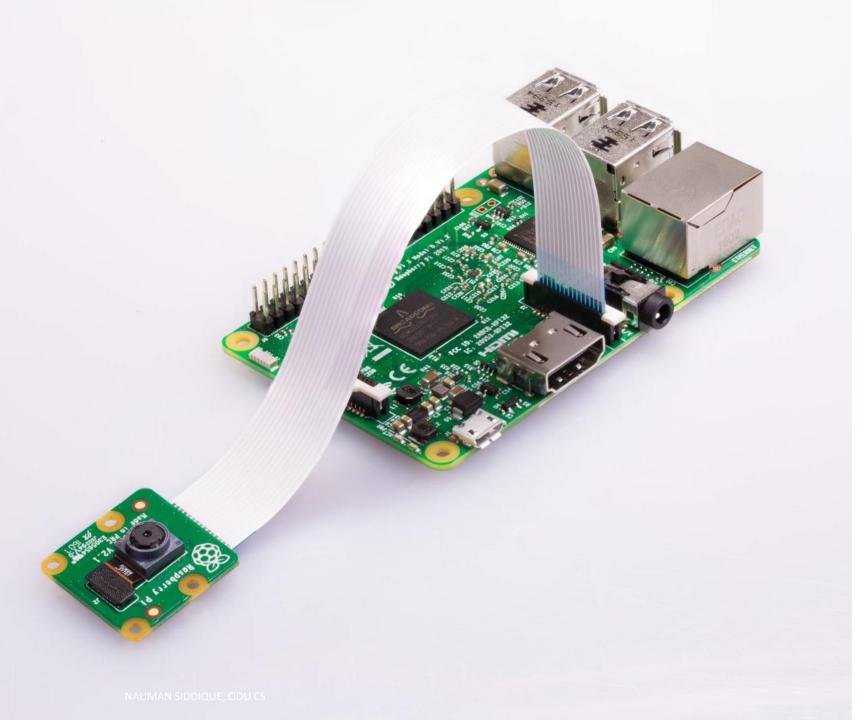

#### Pi Camera

Taken from:

https://projects.raspberrypi.org/en/ projects/getting-started-withpicamera

#### How to connect Pi Camera to Pi Board

- 1. Power Off your Pi Board
- 2. Find the camera port on the Pi Board
- 3. Pull up the camera port plastic clip
- 4. Insert the Pi Camera ribbon and make sure the cable was inserted in the correct manner
- 5. Push the plastic clip back into place
- 6. Power Up your Pi Board

### Main Menu -> Raspberry Pi Configuration

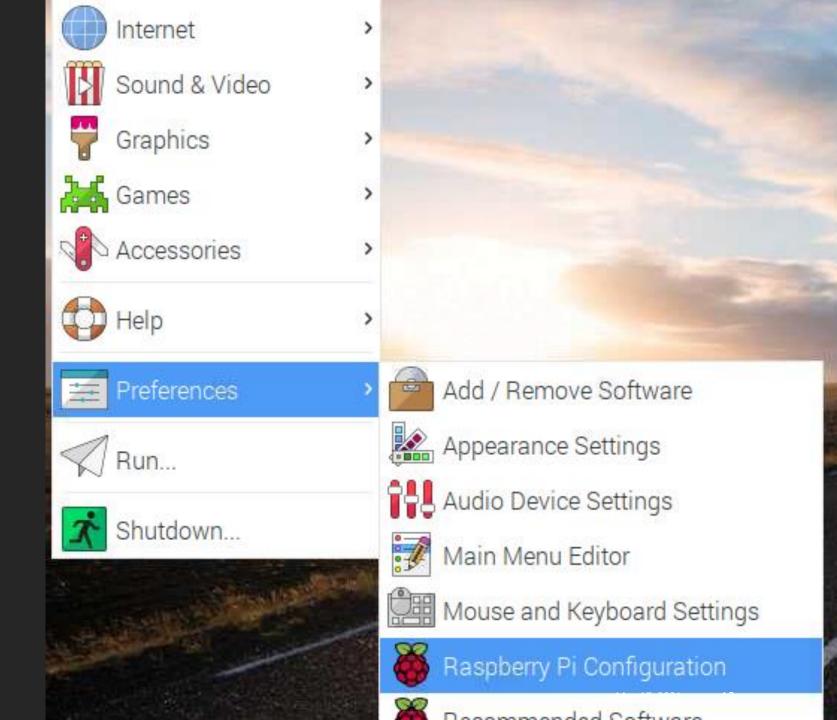

## Interfaces -> Camera (Enabled)

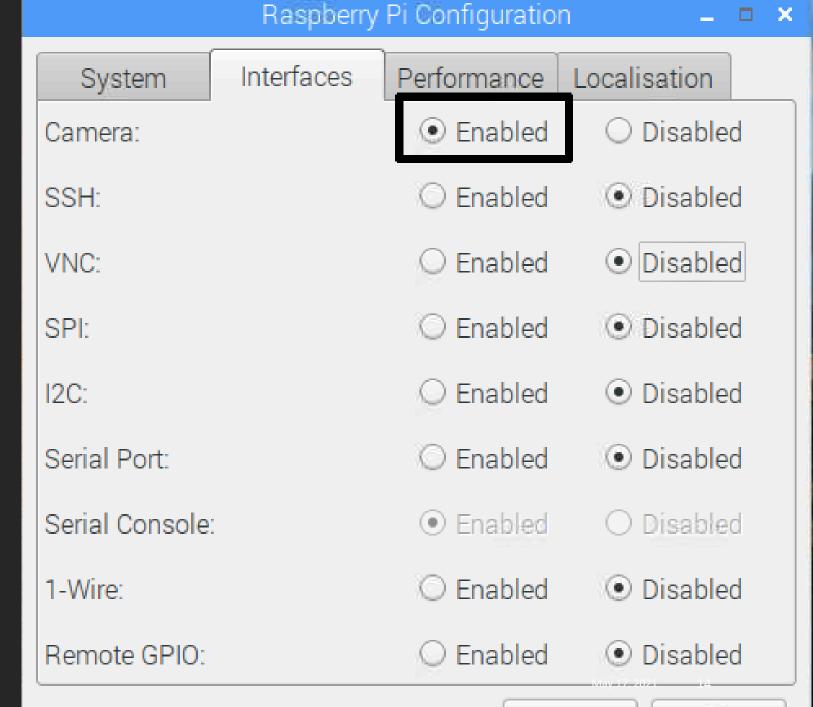

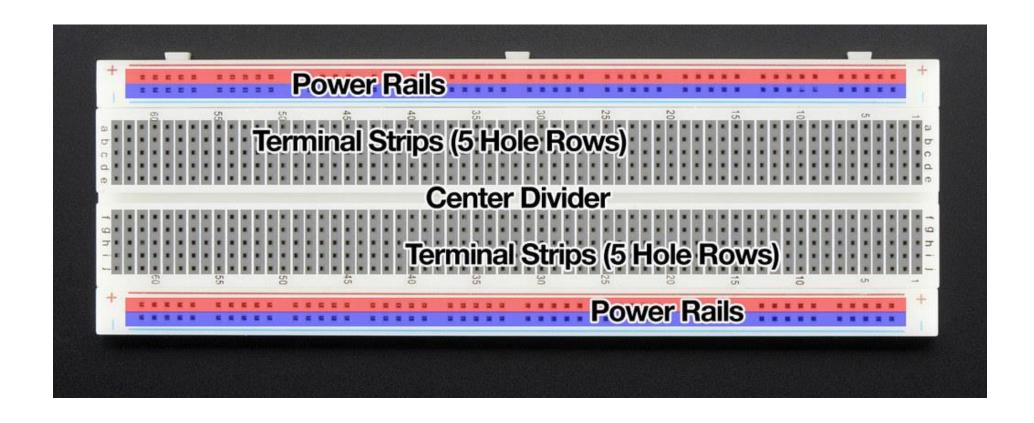

**Bread Board** 

Taken from: <a href="https://learn.adafruit.com/breadboards-for-beginners?view=all">https://learn.adafruit.com/breadboards-for-beginners?view=all</a>

#### Components for using a breadboard

- 1. Breadboard
- 2. LED lights (Red, Yellow, and Green)
- 3. Resistor (Atleast three)
- 4. Male-to-female jumper leads
- 5. Male-to-male jumper leads

#### Connect LEDs using Breadboard to Pi Board

- 1. Power off the Pi Board
- 2. Connect a jumper wire from GPIO pins and breadboard voltage rail
- 3. Connect a jumper wires from GPIO pins and breadboard ground rail
- 4. Connect the LED to a terminal strip
- 5. Connect a resistor between voltage rail and LED terminal strip, if the LED strip is 5 connect resistor between terminal strip 5 and voltage rail
- 6. Connect a resistor between ground rail and LED terminal strip, if the LED strip is 5 connect resistor between terminal strip 5 and ground rail
- 7. Connect other LEDs by repeating the steps 2, 4, and 5.

Reference and further read: <a href="https://magpi.raspberrypi.org/articles/breadboard-tutorial">https://magpi.raspberrypi.org/articles/breadboard-tutorial</a>

#### Raspberry PI GPIO Pins 3V3 power •— → 5V power GPIO 2 (SDA) •—— 34 5V power GPIO 3 (SCL) •—— **6 6** Ground GPIO 4 (GPCLK0) •— 78 → GPIO 14 (TXD) 9 10 → GPIO 15 (RXD) Ground •— **① ②** GPIO 17 •—— GPIO 18 (PCM\_CLK) // c > GPIO 27 •---13 (14) → Ground GPIO 22 •— **15 16** GPIO 23 17 **17 18** 3V3 power •— GPIO 24 19 20 GPIO 10 (MOSI) •— Ground GPIO 9 (MISO) •---**21 22** • GPIO 25 GPIO 11 (SCLK) •—— 23 24 GPIO 8 (CE0) **25 26**-Ground •— → GPIO 7 (CE1) **27 28**-GPIO 1 (ID\_SC) GPIO 0 (ID\_SD) •---29 30-Ground GPIO 5 •---**31 32**-GPIO 6 •---GPIO 12 (PWM0) 33 34 GPIO 13 (PWM1) •— Ground GPIO 19 (PCM\_FS) •— **35 36**- GPIO 16 37 38 GPIO 26 •---GPIO 20 (PCM\_DIN) Ground •— **39 40**-GPIO 21 (PCM\_DOUT)

#### LEDs and its connection on breadboard

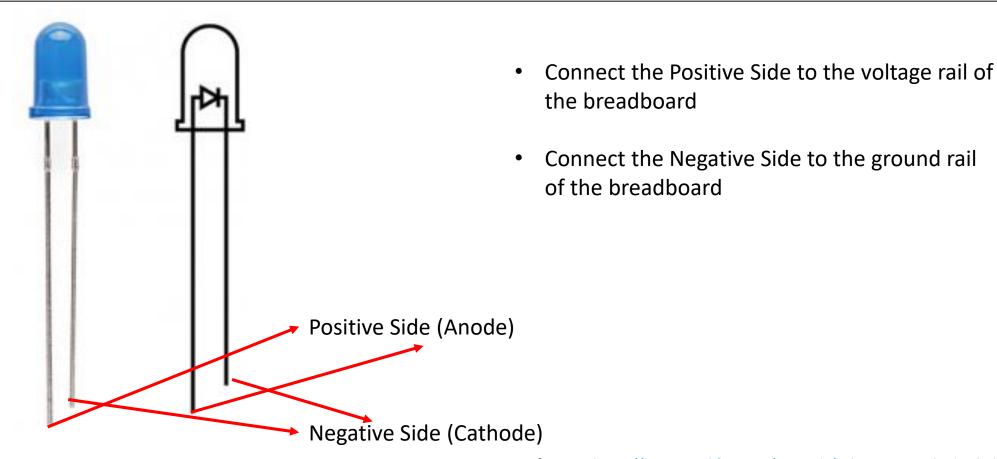

Reference: https://learn.sparkfun.com/tutorials/light-emitting-diodes-leds/all

#### Fish Tank Model

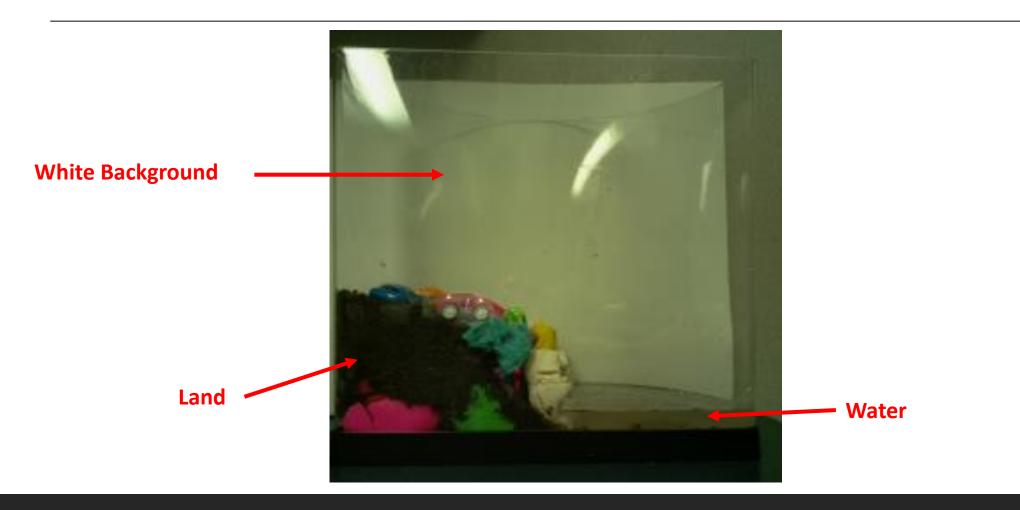

#### Code Snippet for capturing Images

```
    camera = picamera.PiCamera() # Setup a Picamera Object
    camera.resolution = (256, 256) #Capture 256*256 resolution images
    camera.start_preview() # Open Camera Preview
    time.sleep(2) # Freeze the preview for 2 seconds
    camera.capture(os.path.join(os.getcwd(), "images", "testing", imageName)) # Capture images and write to a file location
```

| Image Name     | Water Level | Expected LED Light | Predicted LED Light | Pass/Fail |
|----------------|-------------|--------------------|---------------------|-----------|
| testImage1.jpg | low-mid     | green              | green               | Pass      |
| testImage2.jpg | low         | green              | green               | Pass      |
| testImage3.jpg | empty       | green              | green               | Pass      |
| testImage4.jpg | empty       | green              | green               | Pass      |
| testImage5.jpg | low         | green              | green               | Pass      |
| testImage6.jpg | mid         | yellow             | yellow              | Pass      |
| testImage7.jpg | mid         | yellow             | yellow              | Pass      |

Truth set of captured images Available at:

https://github.com/isaki001/PiCamUtils/tree/master/floodDetection

#### Greyscale Images and its usage in our project

- 1. Greyscale images are those images whose each pixel stores the shades of grey.
- 2. Advantage: Converting a RGB image requires less space for storing image pixel values in greyscale images

#### **Usage in our project**

- A. For our project, we convert each image to a greyscale scale image using a threshold value. The pixel values in the image above the threshold is set to 255 while the pixel values below the threshold is set to 0.
- B. The greyscale threshold values convert all the color pixels to 255 and all the white pixel to 0.

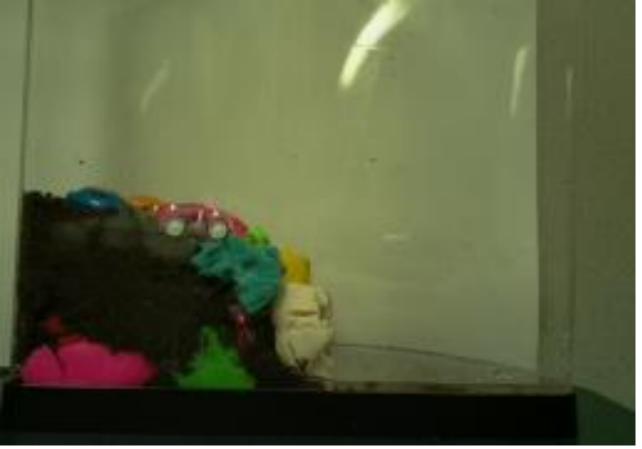

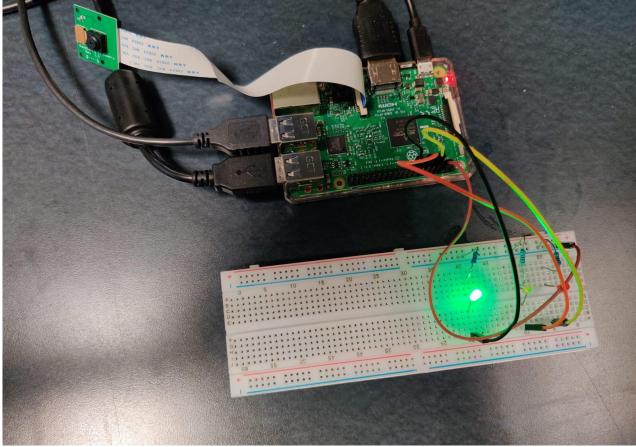

#### Testing Water Level Low

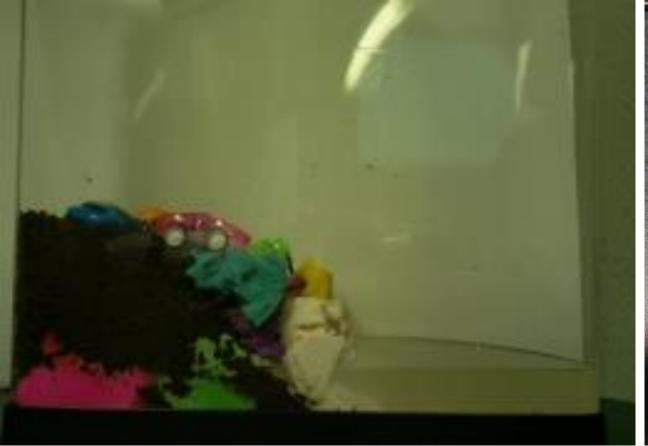

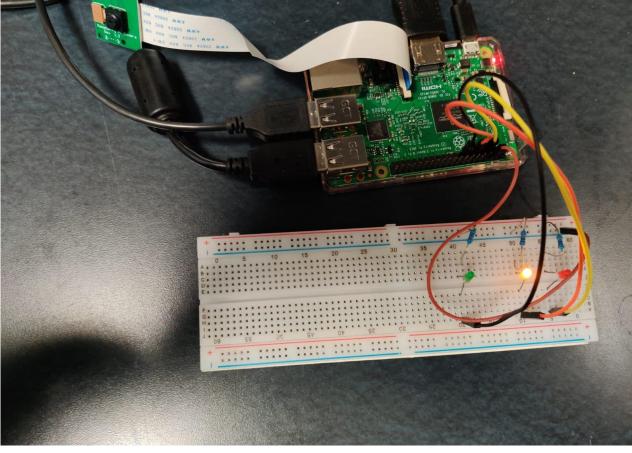

#### Water Level Medium

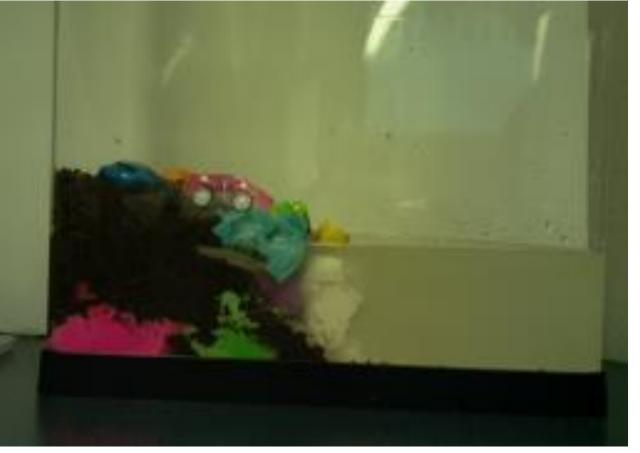

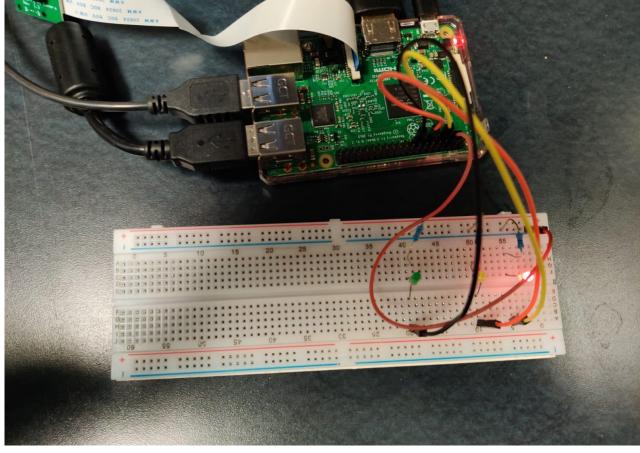

#### Testing Water Level High

#### Project Dependencies

- 1. Python3 (Programming Language)
- 2. picamera (library for capturing images using Raspberry Pi camera)
- OpenCV (library for image processing)
- 4. gpiozero (library for using LEDs with Raspberry Pi)